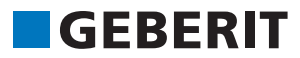

## **TEILNAHME AM** MICROSOFT TEAMS LIVE EVENT TEILNEHMEN AUCH OHNE TEAMS-KONTO

- 1. Öffenen Sie im MS Teams-Kalender den Termin oder den Link in Ihrer Einladung und wählen Sie "an Microsoft Teams Live-Event teilnehmen" aus.
- 2. Es wird eine Website geöffnet, auf der zwei Optionen angezeigt werden: Laden Sie die APP (Windows/Mac) herunter oder "Stattdessen im Internet teilnehmen". Wenn Sie im Internet teilnehmen möchten, sollten Sie entweder Microsoft Edge oder Google Chrome verwenden.

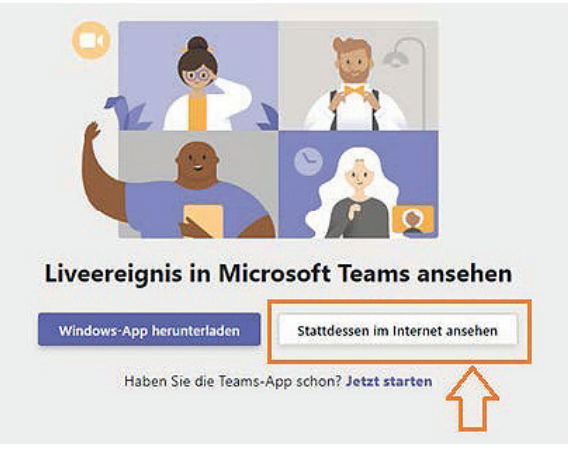

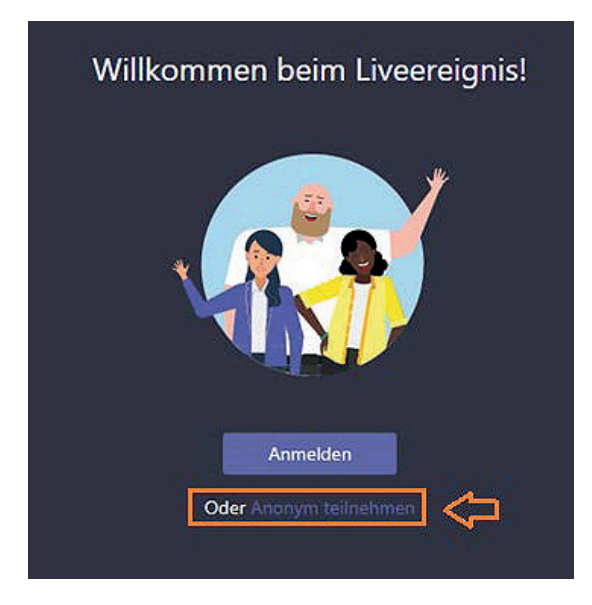

3. Wählen Sie "Anmelden", um die Veranstaltung im Kontext Ihres Microsoft-Benutzers zu öffnen. Falls Sie kein Microsoft-Konto haben, wählen Sie bitte "Anonym teilnehmen".

4. Wenn das Liveereignis noch nicht gestartet wurde, wird die Meldung "Das Liveereignis hat noch nicht begonnen." angezeigt.

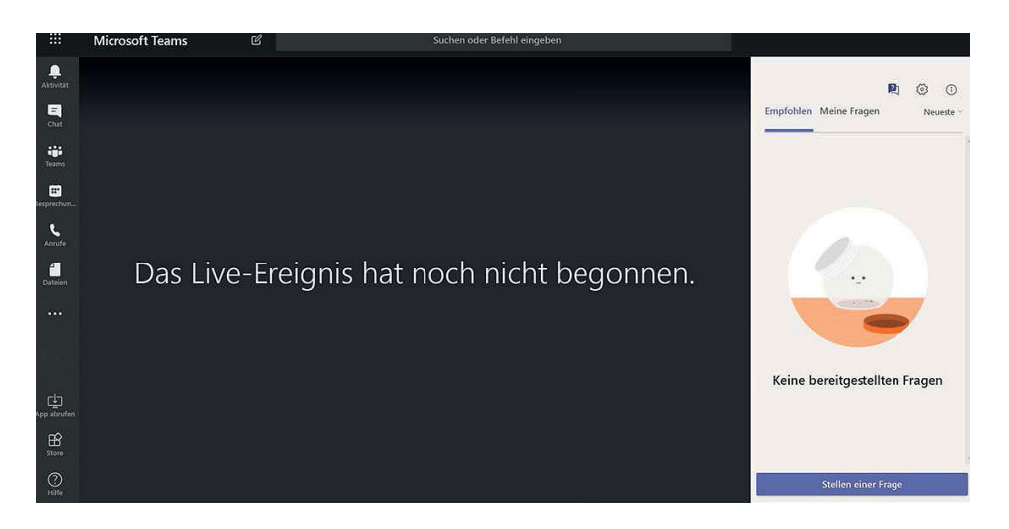

5. Wenn das Liveereignis begonnen hat, sehen Sie die Präsentation. Nun haben Sie die Möglichkeit über das seitliche Q&A Fenster mit den Referenten zu interagieren. Diese Fragen sehen nur die Referenten.

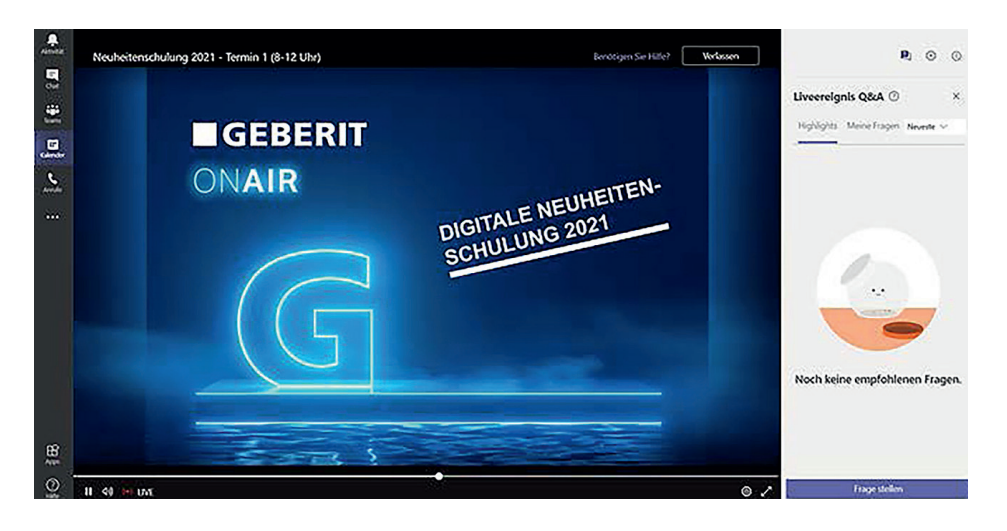

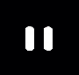

(小)

Pause um das Liveereignis anzuhalten

Audio um die Lautstärke

einzustellen

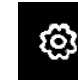

Zahnrad um die Qualität der Auflösung anzupassen

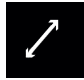

Vollbild ohne Anzeige des **Chatfensters** 

Verlassen

Um das Liveereignis zu verlassen

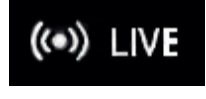

Live um direkt wieder an die richtige Stelle des Liveereignisses zu gelangen